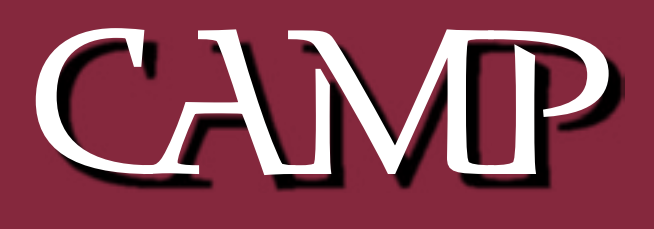

### April 2003 News Letter

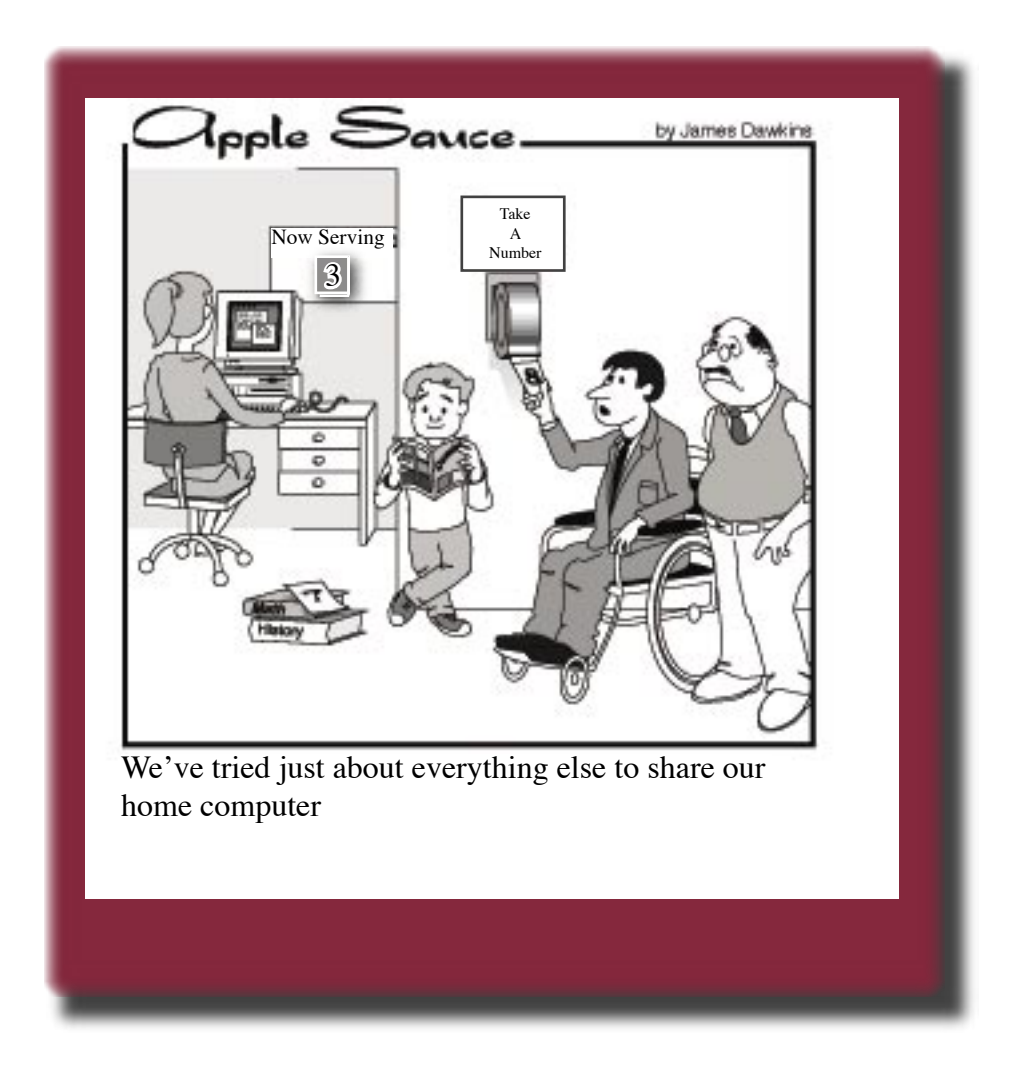

# Hard Drives

Ever try to do something nice and have it come back to bite you? To the tune of \$15,000? That's what happened to author Glenn Fleishman - read on for his tale of woe.

Adam then keeps things practical with his look at configuring an external hard disk for maximum utility.

For the Complete article go to http://www.tidbits.com/tb-issues/TidBITS-672.html

Remember - that at this months meeting we see Adam Tomash rip & tear & build a harddrive. There will be parts everywhere!!

## Good News - Bad News

Saddams' Doctor called all the Saddam look-alikes together for a meeting.

He said " Men I have good news and bad news- The good news is that Saddams is alive The bad news is that he lost an arm."

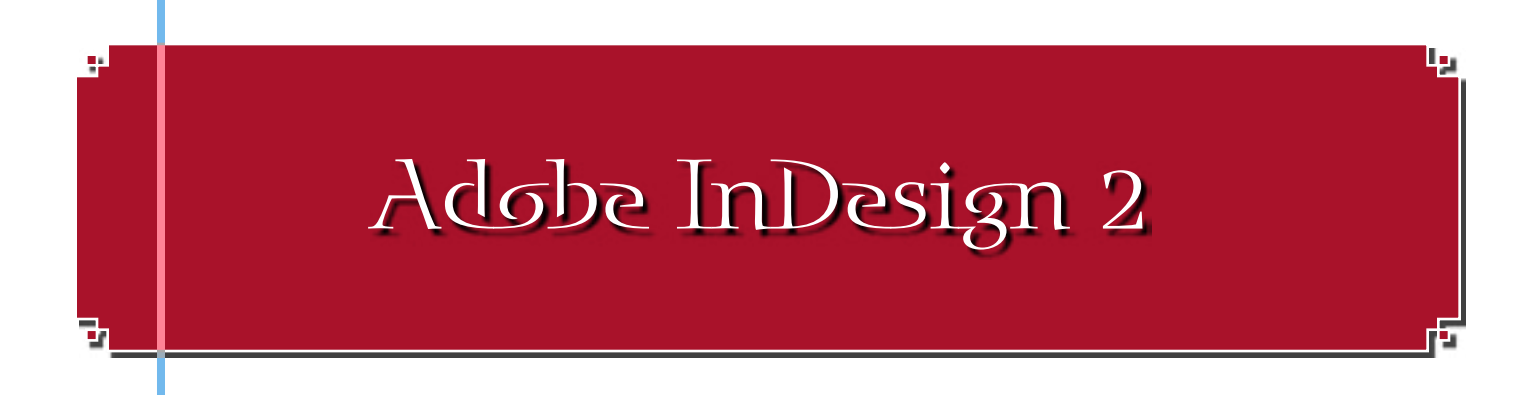

#### Reviewed by Robert Darby

InDesign 2 by Adobe has what I consider the basic Adobe functunality similiar to Photoshop.

That is one can jump in and quickly produce a document and yet have the ability to exercise<br>your design ability to the limits. Most commands are easy if one knows what results are de-<br>sired To explore one area in the Objec sired. To explore one area in the Object menu for example: Drop Shadow, Feather & Corner Effects you come up with the variations on a square as shown below.

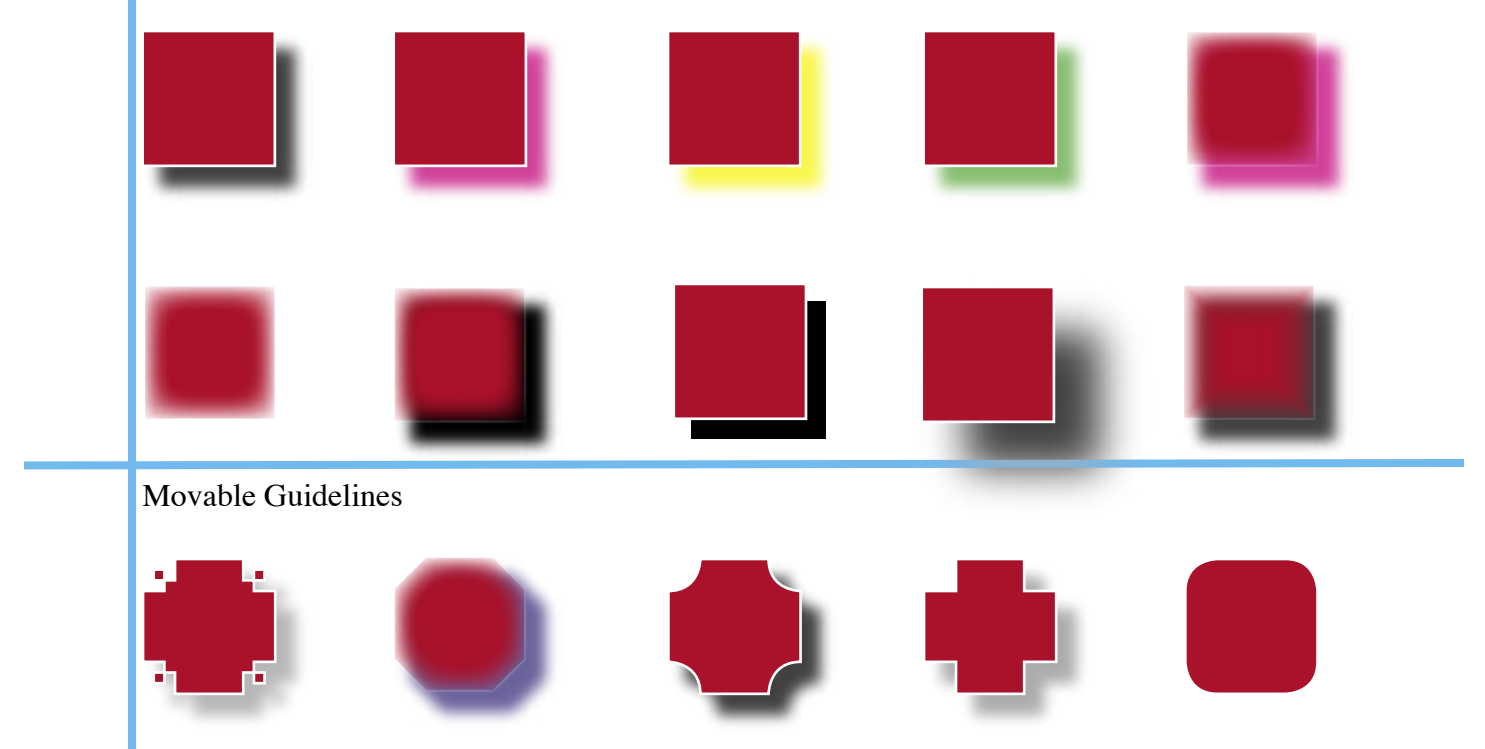

The way InDesign is designed allows an begining editor or writer to quickly use these effects yet allows the advanced user to fine tune their graphics. While all these are simple menu items each item has parameters allowing fine tuning. This is a program a beginner can use and really grow into over the years. Transparency  $\&$  Gradients are other tools are easily used as shown here.

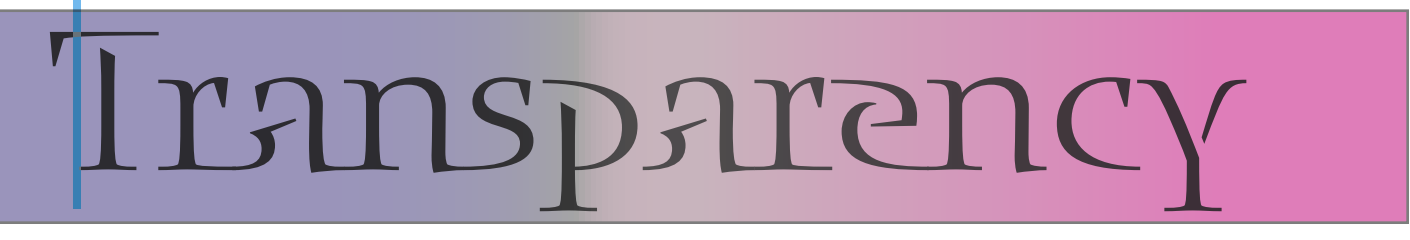

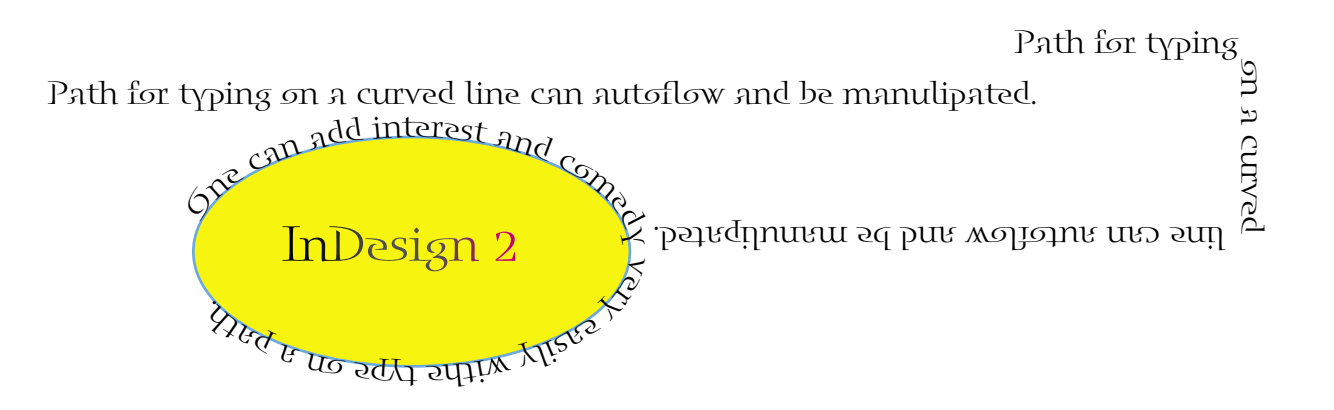

I enjoy the type controls of InDesign 2 including gradients as shown above and the ability to use Adobes' *open type,* a new type of type font. The ability to use glyphs by opening a pallette & double clicking is similiar to the "pop char" pop up chart. Choose any of the glyph characters, and double click to insert fl  $\bullet$  1/4 1/4 3/4 T Ł Đ R A ij H N  $\AA$   $\AA$  J or whatever your needs.

 $T$ ert fl $\bullet$  1/2 1/4 1/4 1  $\bullet$  5,  $\bullet$  . well Ş. uttol 55th in 170 esq.n.h.<br>mudi 55th ni ro Stages if so desired

Import options allow one to "place" a photo, graphics, type, or an article any-

place within a publication. I routinelly use this feature in preparing the CAMP newsletter

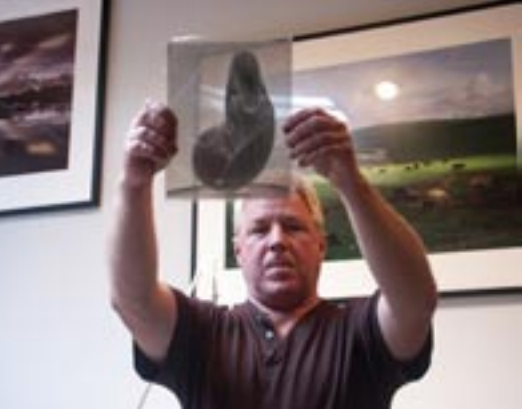

InDesign 2 is a user friendly, yet formidable program. I have been using it since  $\prod_{n=1}^{\infty}$  since ID 1.0. It has retained most of the desirable features of the

Pagemaker Program & incorporated many more features. While Adobe still offers Pagemaker as an alternative, lower cost, page layout package I would recommend InDesign if possible. There is more room for growth & creativity. Both programs feature the movable guides as shown on the first of this article, which is a great help in organizing a page.

PDF output directly from the program allows me to finish the newsletter and output in a form that allows me to attach it for the

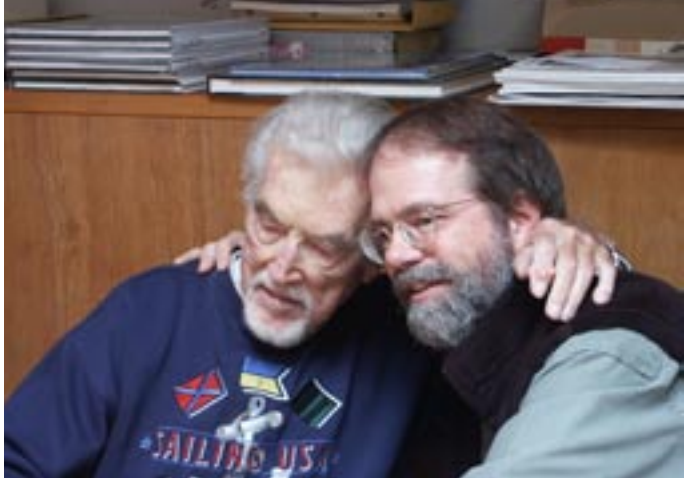

e-mailing to members without having to use Adobe acrobat. Overall this program allows anyone at any level of experience more freedom in design opportunities.

Thile the examples I have created for this report are somewhat :-) inchoerent they will serve to illustrate ( another great Adobe program ) the possibilities of InDesign 2.

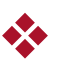

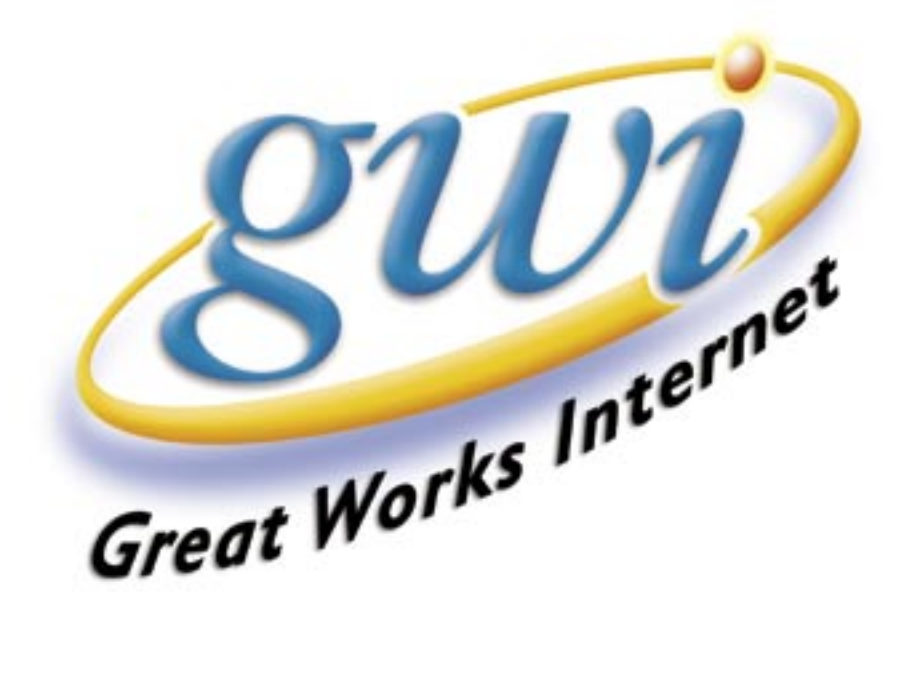

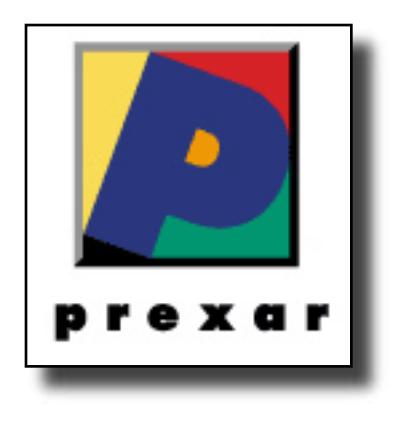

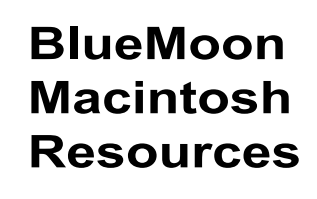

751 High St. W. Gardiner 04345 bluemoonmac@prexar.com http://userpages.prexar.com/bluemoonmac 207-582-5240

## Macintosh Computers/ Printers

- Sales New & UsedComputers•Peripherals
- Service-Desktop/Notebook/Printers
- Training-5 Hour/\$100
- Internet Setup/Prexar Agent
- Networking-Home and Small Office
- Laser Printers-Sales & Service

#### **Prexar Authorized Agent**

Experienced-Knowledgable-Affordable